## **GUIDA PER IL VERSAMENTO DEL BOLLO**

*L'invio telematico delle pratiche di contributo (domanda e rendicontazione finale) non è soggetto a tariffa. Solo la domanda è soggetta al pagamento dell'imposta di bollo attualmente vigente pari ad € 16,00 (o valore stabilito dalle successive normative).* 

## *Prima dell'invio è necessario:*

- aderire al servizio Telemaco di Infocamere S.c.p.a. (gratuito)
- essere dotati di un dispositivo di firma digitale (business key o smart card) per poter firmare digitalmente i file da allegare alla domanda di contributo/rendicontazione finale
- avere sul proprio conto Telemaco un importo corrispondente almeno al valore della marca da bollo (€ 16,00)

## *Per aderire al servizio Telemaco*

[Guida per la registrazione a WebTelemaco \(formato pdf\)](https://www.fg.camcom.gov.it/sites/default/files/upload/bandi_concorsi/2020/bando_crisi_impresa/guida_per_la_registrazione_a_webtelemaco.pdf)

## *Per effettuare il versamento sul proprio conto Telemaco è necessario:*

- collegarsi al sito http://webtelemaco.infocamere.it (è consigliato l'utilizzo del browser Google Crome), cliccare sul tab "Visure, Bilanci, Protesti";
- inserire le proprie credenziali (user e password)
- Cliccare sul tab Saldo e Versamento

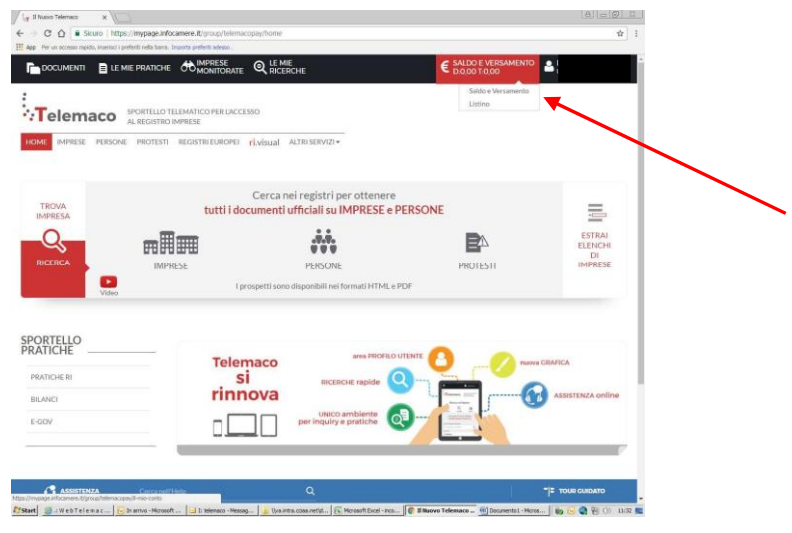

• Cliccare sul bottone Aumenta Credito

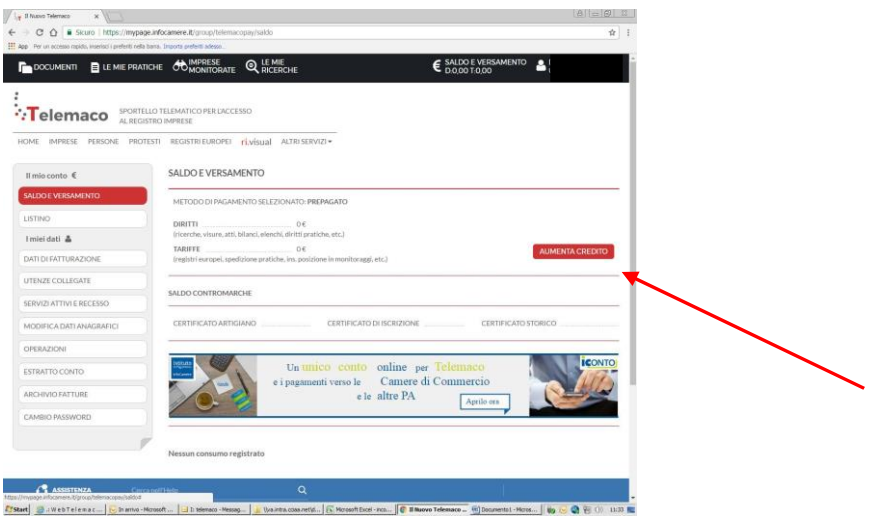

• Indicare nel campo Diritti l'importo corrispondente alla cifra da caricare sul proprio conto Telemaco . Occorre avere un saldo per Diritti pari almeno all'importo del bollo virtuale per la richiesta di contributo (€ 16,00). L'invio della pratica di contributo è gratuito, non è soggetto a tariffa.

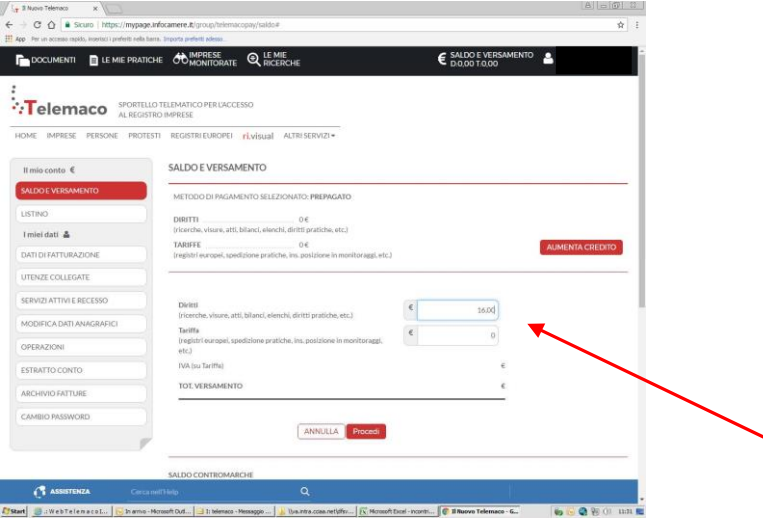

• Procedere inserendo i dati della carta di credito.

Al termine della procedura di pagamento, cliccare su Home e quindi su Sportello Pratiche - E-gov

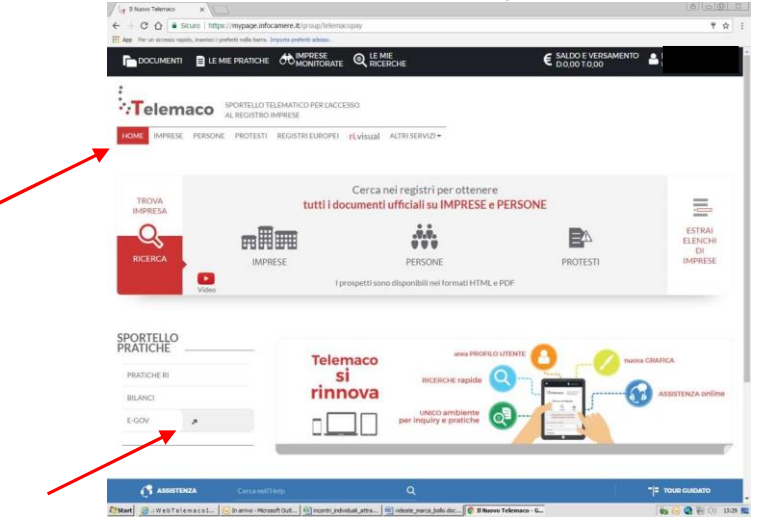

• Quindi selezionare il servizio Contributi alle Imprese

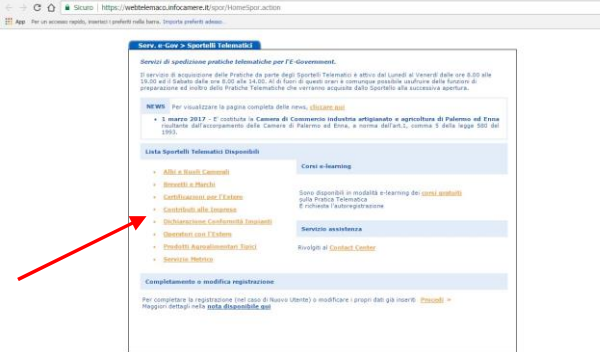

• Cliccare sul tab Accedi

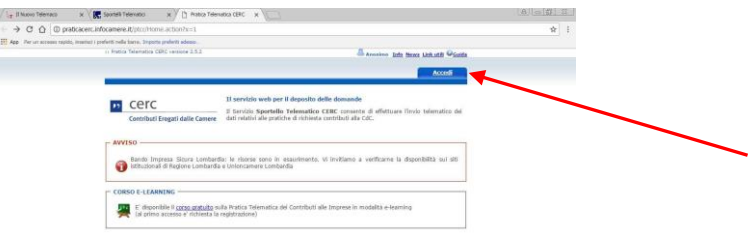

**A questo punto seguire le indicazioni per creare il modello della pratica di Richiesta Contributi da inviare telematicamente, unitamente agli allegati previsti.** 

 $\frac{1}{N}$  1